# Creating and building R packages: course notes

## Matt Nunes

## 19th April 2010

## Why build R packages?

- Convenient code storage and version control
- "Open source" ideology: allows others to reproduce your work
- Facilitates easier code development on collaborative projects
- Con: Sometimes the building process can be tedious and frustrating!

# 1 Package structure

## Package structure

An R package consists of the following components:

- DESCRIPTION file with package information (e.g. name, version, dependencies etc)
- R directory containing the R code for functions in the package

man directory containing help files for objects in the package

data (optional) directory containing any datasets/dataframes

src (optional) directory containing any external compiled code (e.g. C or Fortran code)

## 1.1 DESCRIPTION file

## DESCRIPTION file fields

Package the name of the package

Title A single line package title description

Version Version of the package (formats are e.g. 0.1 or 1.1-2)

- Description A more detailed single paragraph description of what the package does
- Author As many names as required, plus email addresses

Maintainer a name and an email address

License what licence you want to distribute the package under, e.g. "GPL-2" or "Unlimited" (see share/licenses in R home directory)

### Optional fields

Date the current build date, e.g.  $2010-03-03$  or  $19/04/10$ 

Depends list of dependent packages required to run your package.

- Suggests Similar to Depends, e.g. those packages used for some function examples
- LazyLoad If yes, builds package so that functions are loaded when required (more efficient).
	- There are other optional fields. See  $R$  documentation for more information.

### Example DESCRIPTION file

Package: mypackage Version: 0.1-1 Title: A package for doing something Date: 19/04/10 Depends: R (<=2.9), anotherpackage (>=0.1.2) Author: Fred Bloggs <f.bloggs@lancaster.ac.uk> Maintainer: Fred Bloggs <f.bloggs@lancaster.ac.uk> Description: Does some really cool stuff License: GPL

## 1.2 Code and datasets

### Code and datasets

- R code can be put into mypackage/R as one file containing all code, or individual files. Format is the same as output from dump(), must have the extension .R or .r
- There is usually a "processing function" (traditionally called  $zzz.R$ ) with tasks to be performed when the package is loaded, such as loading libraries and compiled code (using library.dynam) .
- Datasets usually have the extension  $\cdot$ rda, and can be output from  $R$  using save().

### Example R function:zzz.R

```
.First.lib <-function(lib,pkg){
ver <- read.dcf(file.path(lib, pkg, "DESCRIPTION"),
    "Version")
ver <- as.character(ver)
library.dynam("mypackage",pkg,lib)
cat("mypackage", ver, "loaded\n")
}
```
## 1.3 Help files

### Help files

- .Rd files are used to generate HTML, pdf and LateX help files for the package itself and any R objects in the package
- Use LaTex-like entries to describe functions and datasets
- prompt and promptPackage will create empty help files to be filled in (similar to package.skeleton later)
- There are many different optional fields that can be used see  $R$  extensions documentation for details

### .Rd file fields

name the name of the function

- alias a "topic" with which multiple functions can be grouped together if necessary
- Title a one line description of the function. Must start with a capital letter, no full stop at end
- description a description of the function.

usage the call syntax to the  $R$  function

arguments A list environment describing each argument to the function

author similar to the author field in the DESCRIPTION file

value a list environment describing what the function returns

examples R code giving an example of use. Must be able to be run without errors in R

- keywords one or two entries from an allowed list in the R home /doc directory. The list can also be seen using file.show(file.path(R.home("doc"),"KEYWORDS")) from R
- details (optional) More details on how the function works, e.g. the algorithm/technique used.
- seealso (optional) links to other  $R$  objects related to the function. Format:  $\code{\label{label}$  \code{\link{...}}.
- note (optional) Any warnings or comments for the user
- references (optional) Any references to articles in the literature. Format:  $\url{...}.$

docType (for datasets, package) either data or package

format (for datasets only) a description of the format of the data

source (for datasets only) where the data came from (e.g. url).

## Example .Rd file

```
\name{fifthroot}
\alias{fifthroot}
\title{Compute the Fifth Root}
\description{
  Compute the Fifth Root of a Real Number
}
\usage{
fithroot(x)}
\arguments (
  \item{x}{a real number.}
}
\seealso{
  \label{thm:opt} $$\code{\\link{sqrt},\link{cuberoot},\link{fourthroot}\}}
\examples{
# fifth root of 32
fifthroot(32)
}
\keyword{math}
```
## 1.4 Making life a bit easier...

### Shortcut: package.skeleton

Some of the work of creating a package (especially for help files) can be done from within R using package.skeleton. This function creates

- package structure
- DESCRIPTION file
- skeleton help files
- a few README files to give hints

The files can then be edited using for the specific package using any text editor.

Example package.skeleton call:

```
package.skeleton(name = "myfirstpackage", list=ls(),path = ".")
```
Some package.skeleton arguments:

name the name of the package

**list** a character vector of  $R$  objects to include in the package

path where to create the package

code files a character vector of names of any R code files to base the package around

# 2 An example R session: building your first package

In this section we will build a small example R package from scratch. The subsections act as a step-by-step guide to building packages in general.

Note: in this section,

matt:/home\$ represents the Linux command prompt

 $>$  represents the R prompt

 $\odot$  represents instructions/commands to do in R or Linux.

## Getting the course files

 $\odot$  You can cp the course files from my home directory, and then uncompress them using:

tar -xvf coursefiles.tar.gz

## 2.1 Environment setup

It is useful to create a directory in your workspace to contain built packages, and also a directory where packages are installed (locally). This can be done using the command mkdir e.g.

```
matt:/home$ mkdir myrpackages
matt:/home$ mkdir myrlibrary
matt:/home$ ls
```
myrlibrary myrpackages

## 2.1.1 .Rprofile

To let R know where your locally installed packages are, you need to put the file .Rprofile in your home directory, containing the path to your chosen directory, using the line: .libPaths("/home/matt/myrlibrary") . This file can be done using a text editor (e.g. pico or vi). For example, using pico:

matt:/home\$ pico .Rprofile

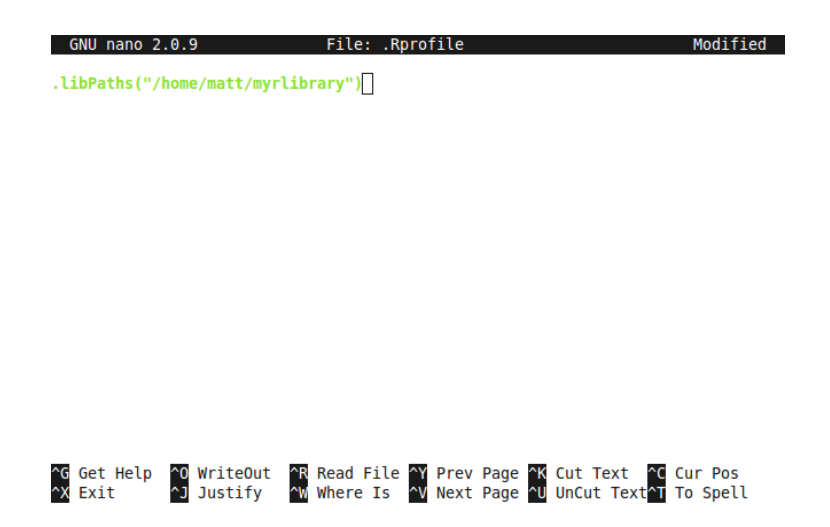

The file is saved by  $\text{cntr1-x}$  followed by  $y$  (yes).

If your package has dependencies,  $R$  will need to know where locally installed dependent packages are during the package build. This is because during the build (and checking process),  $R$  is run as  $\sim$ -vanilla. In this case, the environment variable R LIBS might need to be set. One way to do this is to set the R\_LIBS environment variable within ∼/.bashrc, adding the line : export R LIBS=\$R LIBS:∼/myrlibrary. If you do use edit ∼/.bashrc, you need to load the changes by source ∼/.bashrc.

## 2.2 creating a package using package.skeleton

 $\odot$  Start R, and then source the functions for the *roots* package.

> source(''Rcode-roots.R'')

If you do a ls() command, there should be a number of functions to compute numerical roots of functions. In particular, the functions fifthroot and fourthroot use exernal compiled code.

 $\odot$  Use package.skeleton to create a package named *roots* using the functions in the workspace.

 $\cdots$  \* \* \*  $\cdots$ 

Your R console should say spurt out something like this:

Creating directories ... Creating DESCRIPTION ... Creating Read-and-delete-me ... Saving functions and data ... Making help files ... Done. Further steps are described in './roots/Read-and-delete-me'.

 $\odot$  Quit R and have a look at some of the skeleton package files that have been created. For example:

matt:/home\$ cd roots matt:/home\$ cat DESCRIPTION

should show

Package: roots

Type: Package Title: What the package does (short line) Version: 1.0 Date: 2010-04-19 Author: Who wrote it Maintainer: Who to complain to <yourfault@somewhere.net> Description: More about what it does (maybe more than one line) License: What license is it under? LazyLoad: yes

 $\star$  It is important to have a look at the layout of the .Rd files in roots/man since they are a potential source of build problems later.

## 2.3 File preparation

 $\odot$  The next step in building the *roots* package is to edit the DESCRIPTION, .Rd files (in roots/man) with a text editor, e.g. pico. To save files, use cntrl-x followed by y (yes).

 $\star$  This is the tedious bit. To help you out, I have done a couple for you. You can copy (cp) or move (mv) them across from the coursefiles directory.

matt:/home\$ cp coursefiles/man/\* /roots/man

 $\cdots$  \* \* \*  $\cdots$ 

 $\odot$  If necessary, you need to create the file zzz.R and put it in the roots/R directory.

## 2.4 Compiled code

 $\odot$  Next we put any compiled code in the package, by creating the roots/src directory and moving code files to the directory. Again, these are contained in the coursefiles directory.

matt:/home\$ cp coursefiles/src/\* /roots/src

If you want to, you can have a look at the source code using e.g. pico, cat or more.

 $\cdots$  \* \* \*  $\cdots$ 

## 2.5 After all the hard work...

## Building and checking your package

- To build your package use R CMD build path to packdir, e.g. R CMD build roots
- You now have a useable package!!
- The built package can be checked for errors using R CMD check [-1 path\_to\_local\_libdir] mypkg.tar.gz. The -l path to local libdir flag is optional, but is necessary on some systems when \$R\_LIBS is not set in  $\sim$ /.bashrc.
- This should be done (especially before submitting to CRAN). A proper package should pass all checks!

## Installing and using your package

• To install your package, use the command:

R CMD INSTALL -l path to local libdir mypkg.tar.gz For example:

```
R CMD INSTALL -1 /home/matt/myrlibrary roots_0.1-1.tar.gz
```
• After installation, your package can be used by calling it as you would any other package: library(roots)

# 3 Further examples and debugging

## Possible R CMD check errors and warnings

Below are a few common problems with passing the R CMD check and possible solutions (useful for debugging more complicated packages).

- T/F warnings. R CMD check does not like shorthand for boolean values. Use explicit TRUE/FALSE in R code instead.
- S3 method inconsistency. There are probably two S3 methods which have different arguments in their usage calls/arguments lists.
- undefined global variables. This is often a result of package dependence not working properly, or using a variable within R code that doesn't exist.
- compiler warnings. This is obviously to do with your compiled code (independent) from R. Any errors should be fixed (or ignored if you know what you are doing).
- examples code not executable. The example given in a help file does not run independently. Try copy and pasting the offending example code from the .Rd file to see where it fails and correct it.
- code/documentation mismatches. The usage section of an .Rd file does not match the argument list of the corresponding  $\overline{R}$  file.
- undocumented code. Is there a  $Rd$  file missing? Check the  $R$  functions list against the man directory.
- package dependency error. Has the required dependent package been INSTALLed and does R know where to find it? Check .Renviron/.bashrc for correct path to local/global library.

# 4 R sesson II: building a more complex package

In this section, the task is to successfully build and debug a more complicated package, resembling a more realistic situation. The package is named mattpkg and is in the coursefiles directory.

### Task description

The package mattpkg uses a C routine to perform variable manipulation for a certain technique, and depends on the packages roots and secondpkg (found here: coursefiles/secondpkg 1.2.tar.gz). The task will be to create and install a fully functional package mattpkg (passing all R CMD check tests). There are intentional errors in some package files which need to be debugged. In other words, you will need to:

- install any necessary packages (locally)
- make sure all files in the mattpkg directory are ok
- build the package
- check the package for errors
- install the clean package

 $\star$  You can test the package within R by sourceing the file coursefiles/mattpkg-script.R.

 $\cdots$  \* \* \*  $\cdots$ 

# 5 And lastly...

## Credits

 $\bullet\,$  Notes and files from this course will be available from:

http://nunes.homelinux.com/~matt/mathstuff/Rhelp.html

• For more information about building  $R$  packages, see the  $R$  extensions manual: cran.r-project.org/doc/manuals/R-exts.pdf

It has lots of information in it, especially about including compiled code in packages, syntax etc (though it's not always the clearest document for beginners).

• Alternatively, you can always email me...

anotheremail@inbox.com